## **Apresentação**

Este tutorial mostra como realizar a configuração do servidor de busca preço. A regulamentação da Lei 10962, de 11/10/2004, através da publicação do decreto 5906 de 20 de setembro de 2006, estabelece a obrigatoriedade dos terminais de consulta por leitura de código de barras, em um raio de 15 metros entre o produto e o leitor.

O cadastro do servidor de transação permite que o terminal de busca preço realize a consulta do produto no banco de dados e liste ao cliente os seus dados. Sendo eles: Código de barras, descrição, unidade e preço.

**Abaixo, descrição da criação e das últimas alterações efetuadas no documento.**

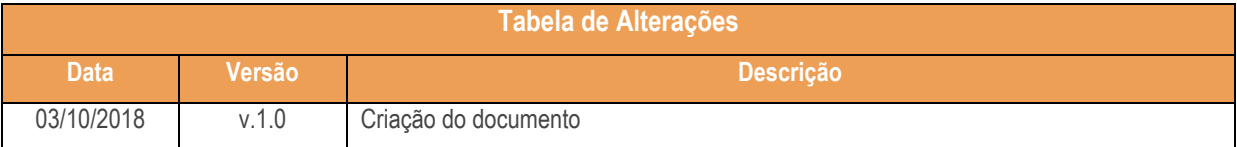

## **1. Cadastrar Servidor Busca Preço**

1.1 No **Menu Principal Backoffice** clique em **Cadastros**;

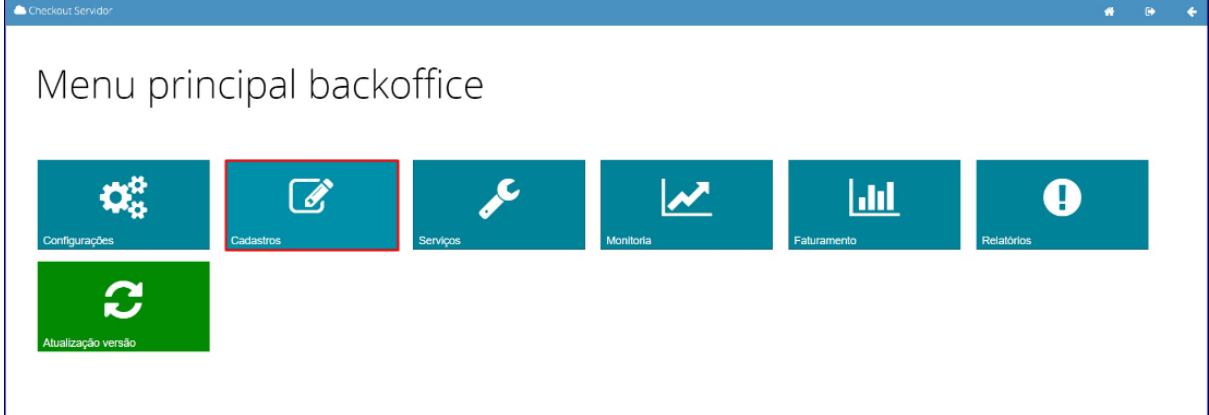

1.2 Clique o botão **Servidores**;

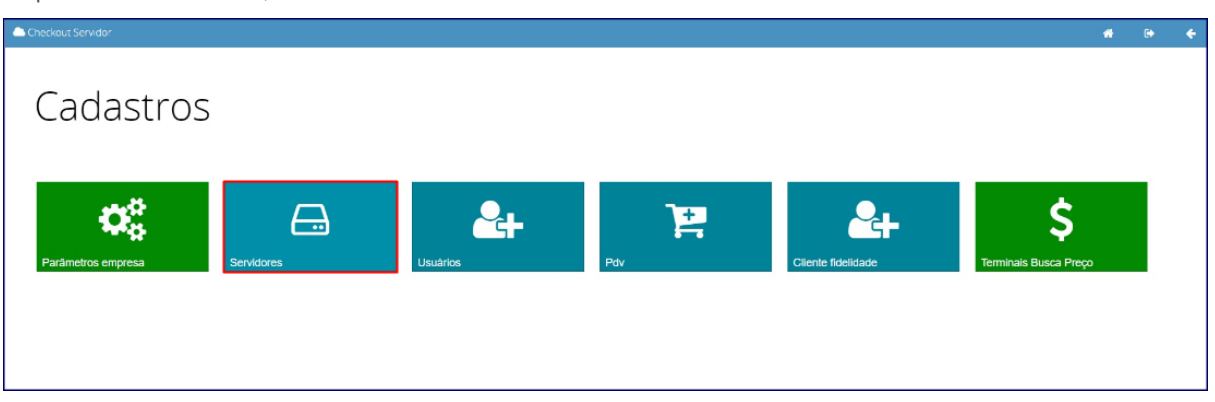

 $Sistemas - v. 1.0 - 1.0$  - Data: 03/10/2018

Capacitação Continuada: A PC Sistemas disponibiliza soluções em treinamento, atrasvés de modalidades de ensino que vão ao encontro da necessidade específica do cliente,<br>buscando satisfazer seu objetivo na relação de invest jetivo na relação de investimento x benefíocio. São oferecidos cursos presenciais e à distân

1.3 Clique o botão **Servidores de Transação**;

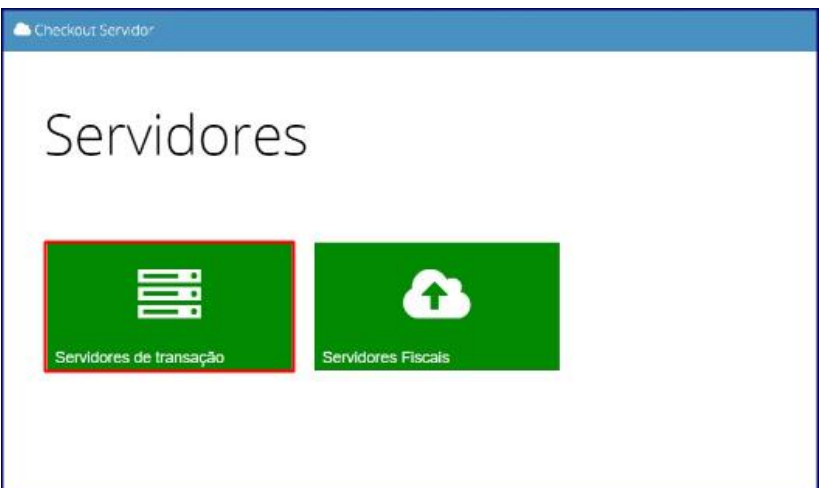

1.4 Clique o botão **Adicionar**;

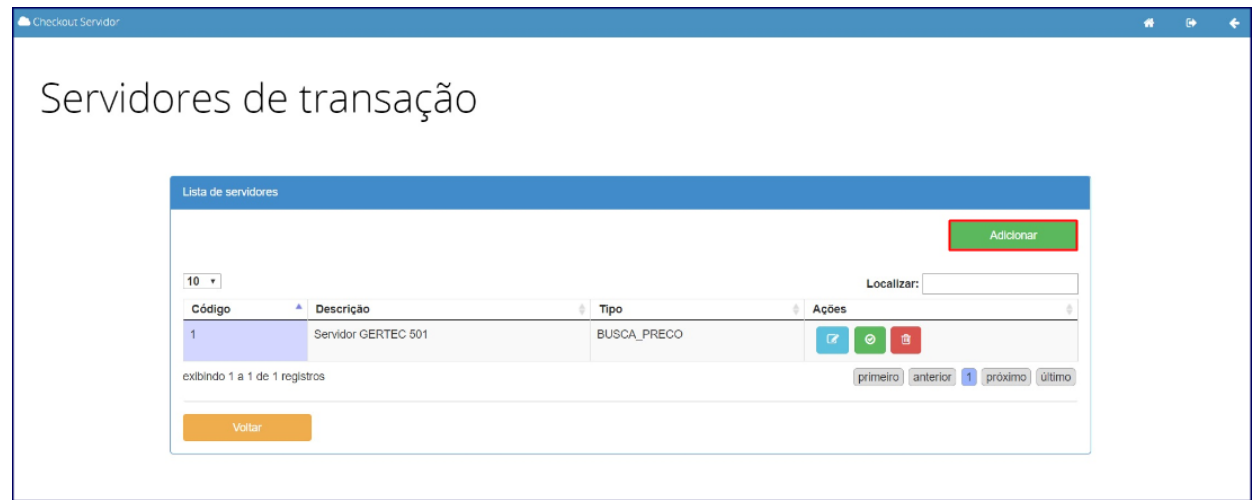

1.5 Selecione a opção **Busca Preço**;

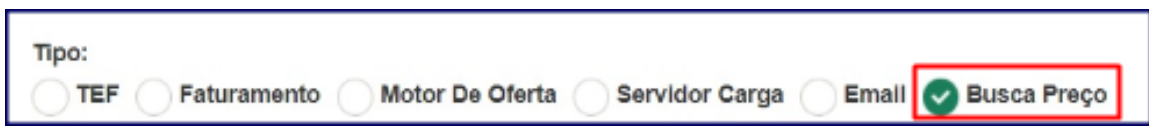

Capacitação Continuada: A PC Sistemas disponibiliza soluções em treinamento, atrasvés de modalidades de ensino que vão ao encontro da necessidade específica do cliente,<br>buscando satisfazer seu objetivo na relação de invest

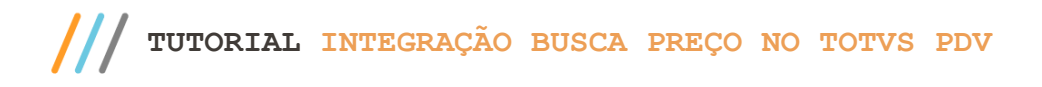

- 1.6 Preencha os campos **Código**, **Descrição**, **Protocolo de Comunicação**, **Linha 1, Linha 2**, **Linha 3** e **Linha 4** conforme necessidade;
- 1.7 Em seguida clique o botão **Salvar**;

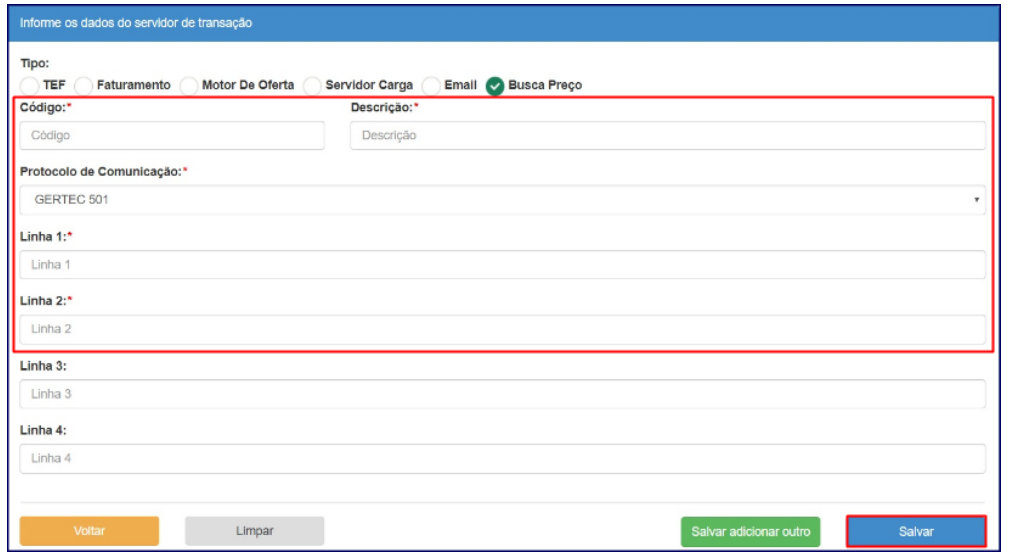

**Observação:** a mensagem informada nos campos Linha 1, 2, 3 e 4 serão visualizadas no equipamento busca preço.

1.8 Na tela de **Cadastros**, clique o botão **Terminais Busca Preço**;

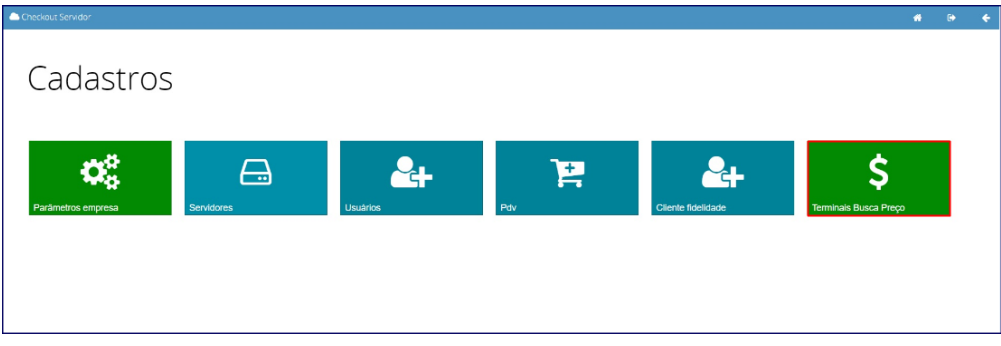

1.9 Na tela **Terminais Busca Preço**, será apresentada uma lista com os terminais cadastrados, conforme o item 1.5;

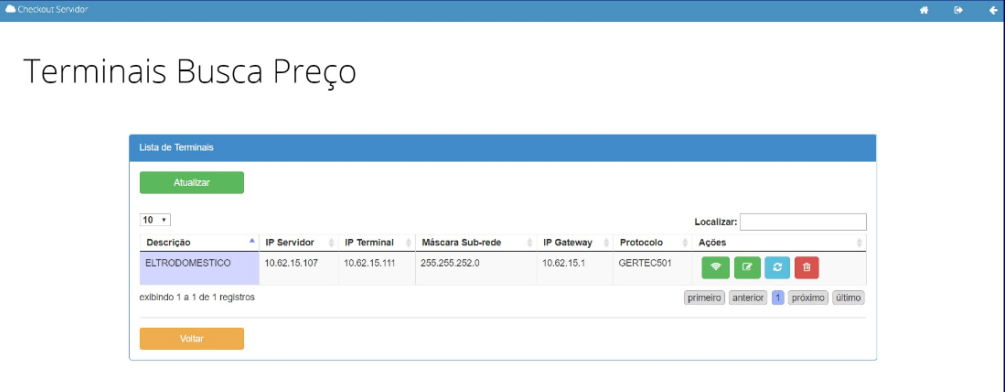

**Observação:** na tela cima, coluna Ações, é possível visualizar o status dos dispositivos busca preço, se está ativo ou não. Poderá editar as informações do terminal caso tenha necessidade. Tem também opção de atualizar, reiniciar e excluir um terminal cadastrado.

todos os centros de Treinamentos da PC ou na empresa do cliente (In Loco). Conheça nossos programas de capacitação continuada, acessando o site www.treinamentopc.com.br

O servidor foi configurado para comunicar com o terminal busca preço. É necessário realizar a configuração do terminal para comunicar com o servidor.

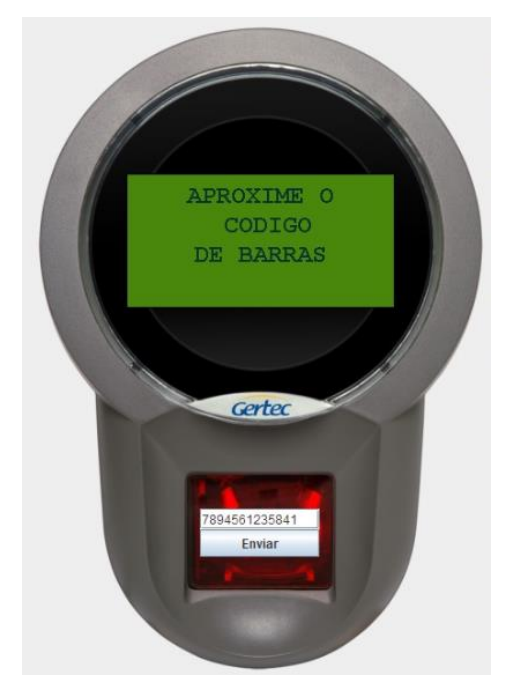

Mantenha o **WinThor Atualizado**, assim você proporciona o crescimento da sua empresa através de soluções criadas especialmente para o seu negócio!

Estamos à disposição para mais esclarecimentos e sugestões.

**Fale com a PC:** [www.pcsist.com.br](http://www.pcsist.com.br/) **Central de Relacionamento** - (62) 3250 0210

© Todos os direitos reservados. – PC Sistemas – v. 1.0 - Data: 03/10/2018

Capacitação Continuada: A PC Sistemas disponibiliza soluções em treinamento, atrasvés de modalidades de ensino que vão ao encontro da necessidade específica do cliente,<br>buscando satisfazer seu objetivo na relação de invest